# ТЗ доработки.

## Нужно переделать запись онлайн

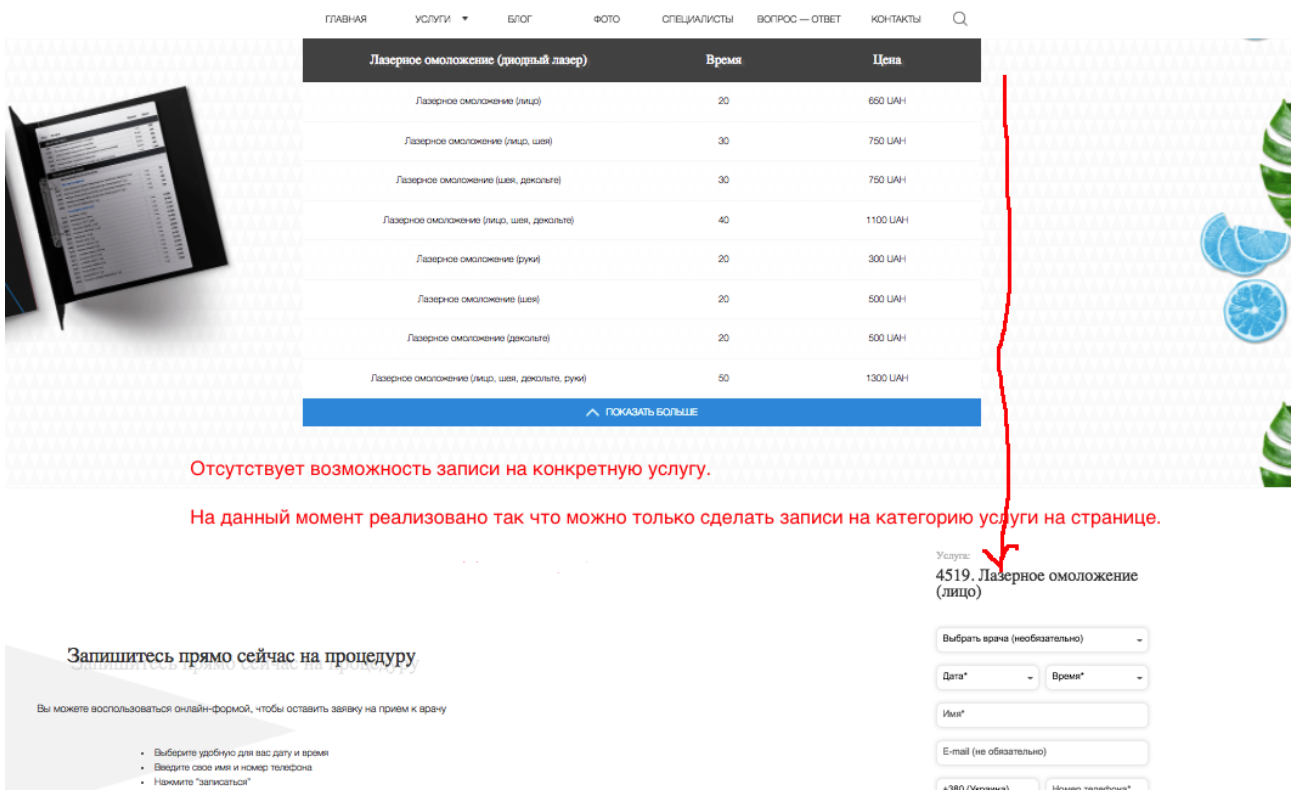

### в WP это выглядит так:

#### Прайс-лист

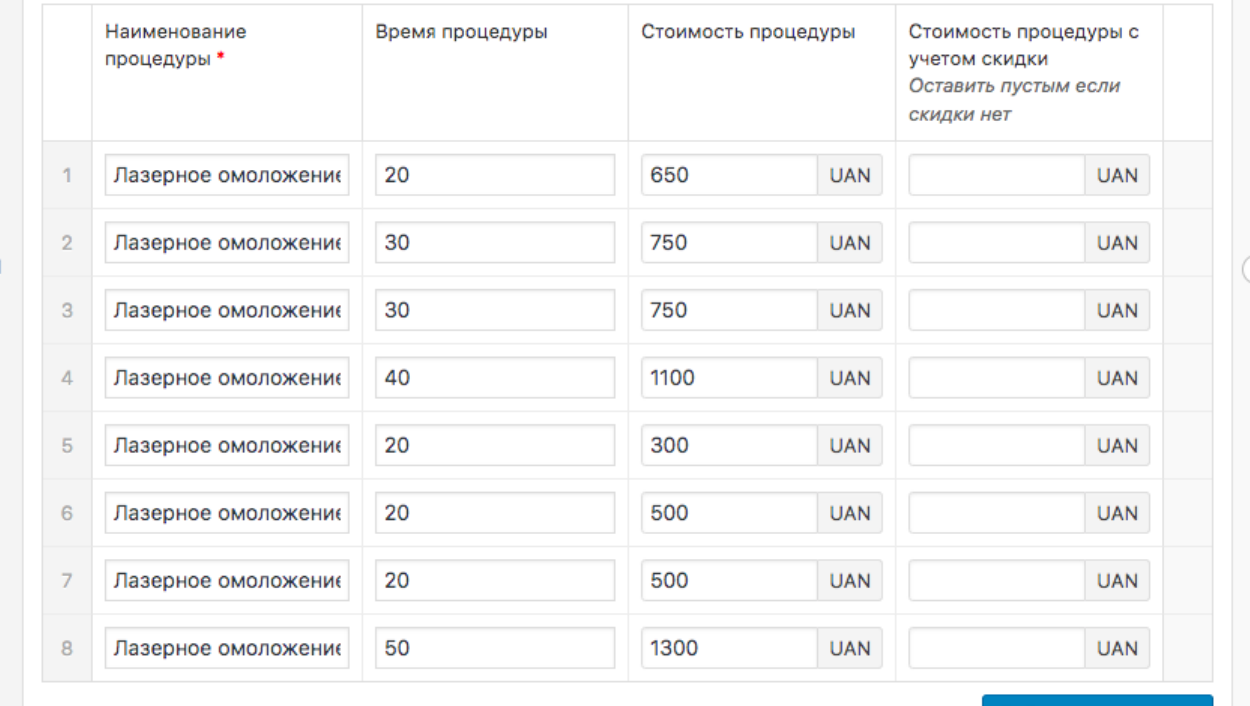

Добавить процедуру

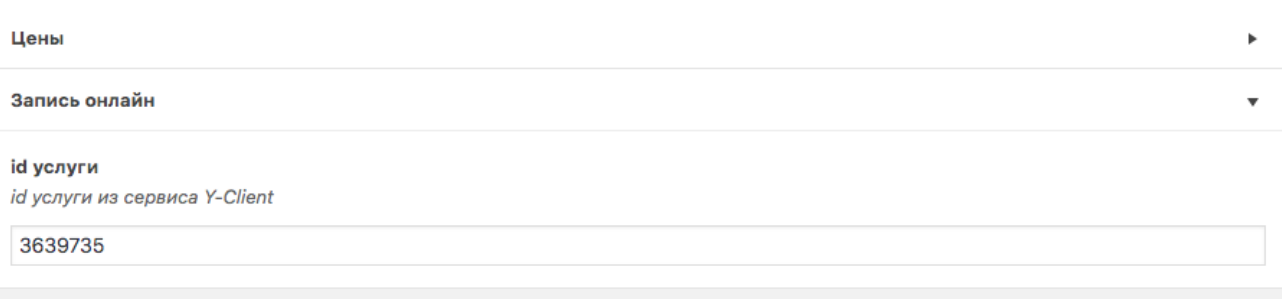

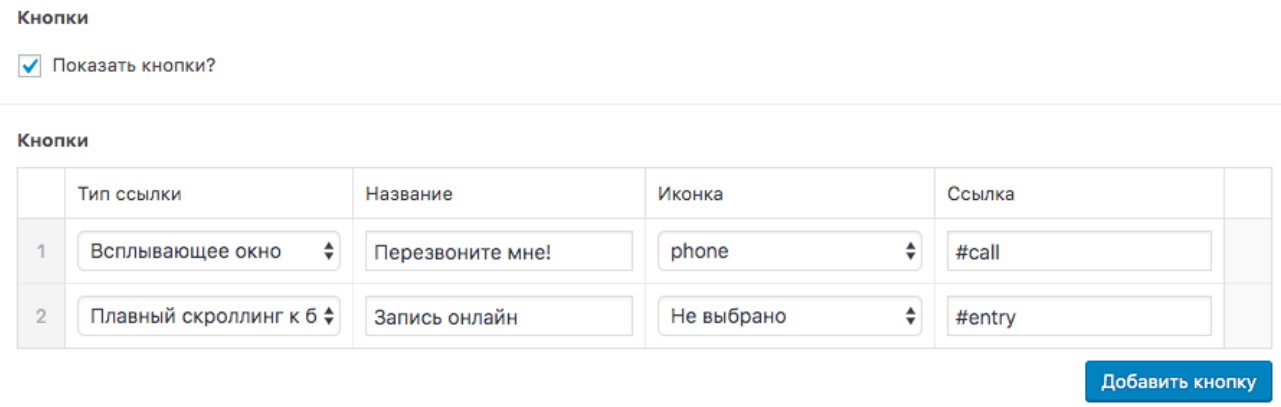

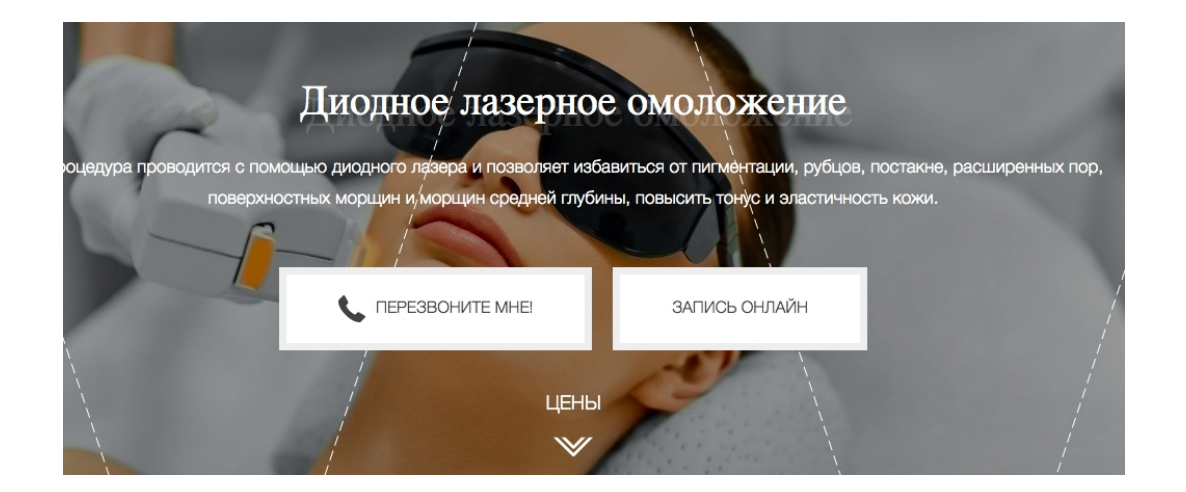

### **А нужно сделать так:**

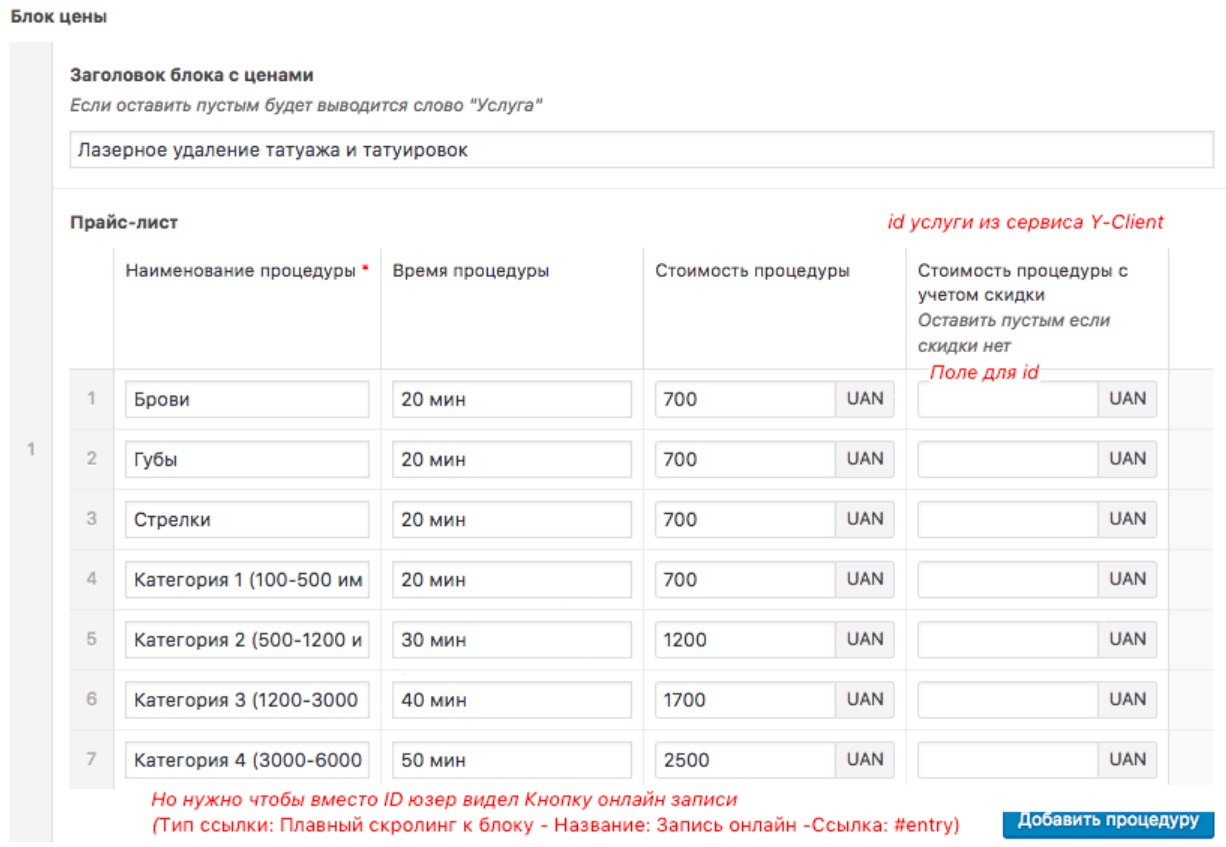

Добавить кнопку Запись онлайн в конце строки с каждой услугой

При клике на кнопку Запись онлайн – плавный скролинг к форме записи

Будет выглядеть так:

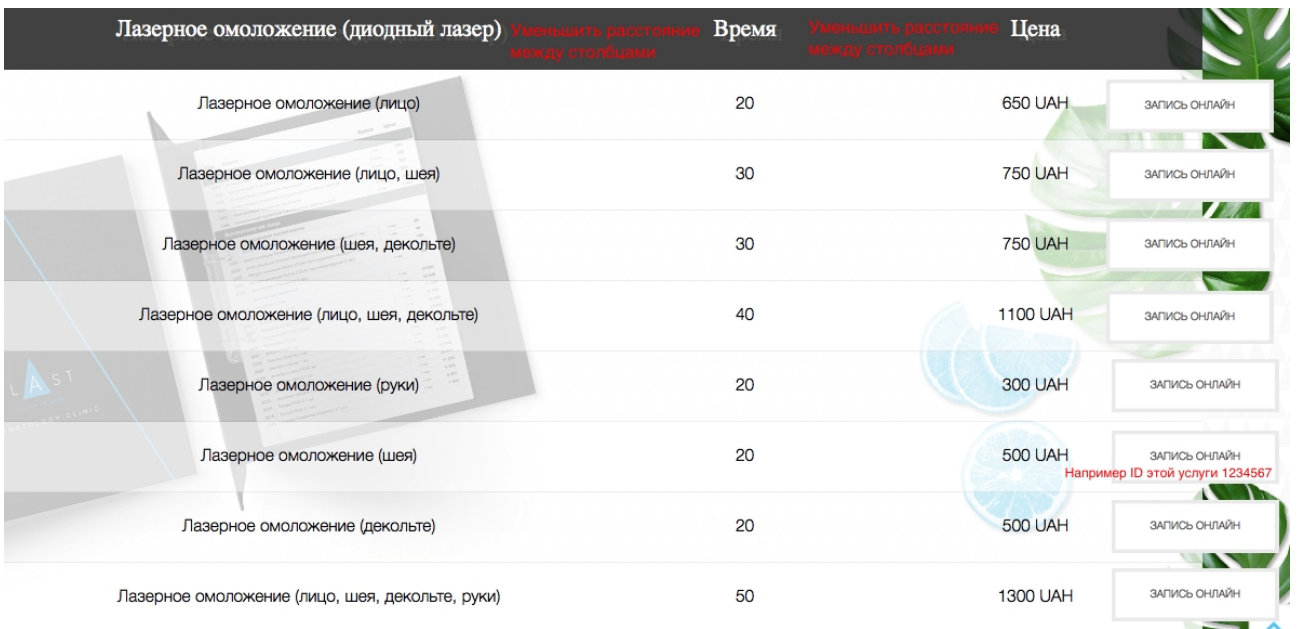

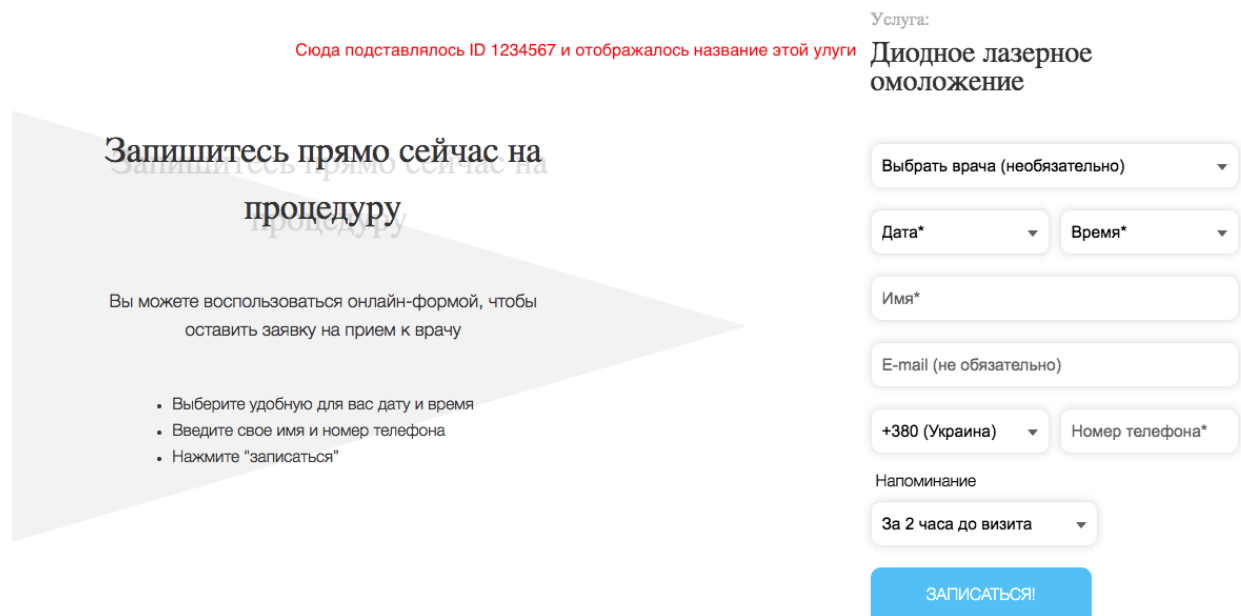

Название услуги, список доступных для неё врачей, доступная дата и доступное время подтягиваются из y-client в соответствии с настройками ID услуги

Однако есть такие категории услуг где клиенту самому трудно понять какая конкретно из услуг ему необходима. Например:

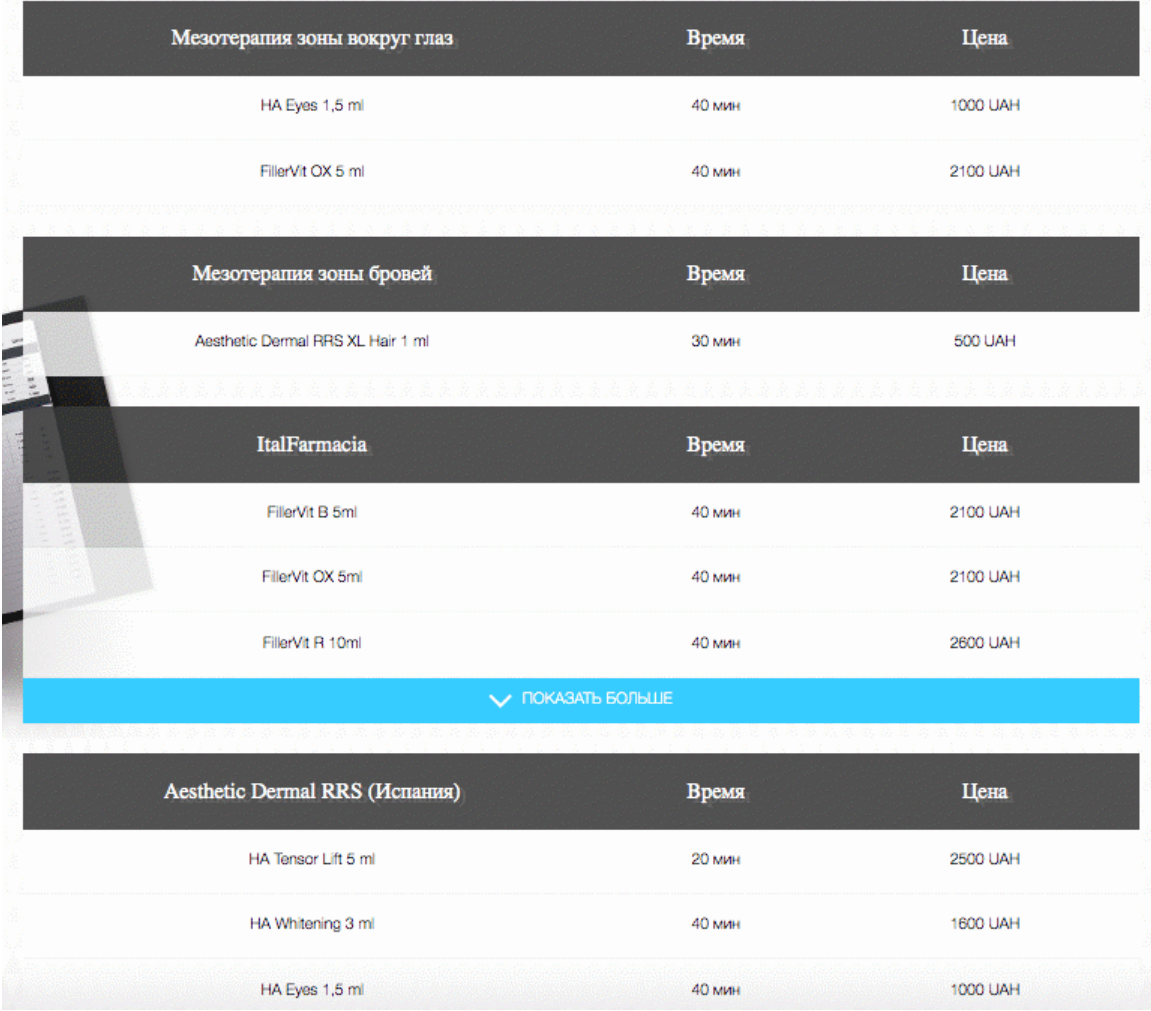

В таком случае у клиента должна остаться возможность записаться не на конкретную услугу, а на категорию услуги (как сейчас).

```
Вот код формы записи:
$(document).ready(function() {
      var formId = $('#bookingForm'),
       serviceId = formId.attr('service'),
       postData = true.
        messagesSend = '<div class="messages">Запись прошла успешно. Наш
менеджер свяжется с вами в течении 10 минут.</div>';
    // validator = \frac{1}{2}("#bookingForm").validate();
      $(function() {
        function preloader() {
           formId.addClass('yc_load');
           setTimeout(function() {
            formId.removeClass('yc_load');
           }, 1000);
 }
       selectedService = null;
        //Id выбранного врача. Если 0, значит любой врач.
       selectedStaff = 0:
        $('#doctor').change(function(e) {
          selectedStart = this.value:
           getApiBookDates(selectedStaff);
           preloader();
        });
        $('#data').change(function(e) {
          selectedDate = this.value;
           getApiBookTime(selectedDate);
           preloader();
        });
        getApiServices(serviceId);
        getApiBookDates(selectedStaff);
```

```
 formId.submit(function(e) {
   e.preventDefault();
 });
```

```
 formId.validate({
           rules: {
             data: "required",
             time: "required",
             name: {
                required: true,
                minlength: 3
             },
             phone: {
                required: true,
                number: true,
                minlength: 8
             },
             email: {
                email: true
 }
           },
           messages: {
             data: "Выберите дату!",
             time: "Выберите время!",
             name: {
                required: "Введите имя!",
                minlength: "Минимальная длина 3 символа"
\},
             phone: {
                required: "Введите телефон!",
                number: "Некорректный телефон",
                minlength: "Минимальная длина 8 символов"
             },
             email: "Некорректный E-mail"
           },
           submitHandler: function(e) {
            datetime = \frac{1}{2}('#data').val() + 'T' + \frac{1}{2}('#time').val() + ':00+04:00';
            appointment = {
                id: '1',
               services: [serviceId],
                staff_id: $('#doctor').val(),
                datetime: datetime
 }
            sendData = \{ 'phone': $('#prefix_number').val() + $('#number').val(),
                'fullname': $('#name').val(),
                'notify_by_sms': $('#reminder').val(),
                'appointments': [appointment]
```

```
 };
            if (\$(\text{``\# email''}).\text{val}().length > 0) {
               sendData['email'] = $('\#email') . val();
               sendData['notify_by_email'] = $('\#time').val();
             } else {
                sendData['email'] = 'email_not_specified@gmail.com';
 }
            if (postData == true) {
                postApiBook_Check_Then_Book(sendData);
             } else {
                console.log(sendData);
 }
 }
        });
     });
```
## Задачи

1)Необходимо продумать как можно реализовать все описанные выше изменения

2) Необходимо выполнить все необходимые работы по улучшению скорости загрузки всех версий сайта (десктоп+мобильная) [https://developers.google.com/speed/pagespeed/insights/?url=https%3A%2F](https://developers.google.com/speed/pagespeed/insights/?url=https%3A%2F%2Felast.clinic%2F&tab=mobile) [%2Felast.clinic%2F&tab=mobile](https://developers.google.com/speed/pagespeed/insights/?url=https%3A%2F%2Felast.clinic%2F&tab=mobile)

3) необходимо выполнить настройку WP сайта по SEO параметрам: создание/настройка файлов robots.txt, sitemap.xml и .htaccess, удаление дублей сайта и склейка зеркал, настройка google аналитики и прочие необходимые работы.